# **Sokrates WEB**

**SchülerInnenverwaltung**

**Basisdaten**

**Stundentafeln MS – ab SJ 2023 (neuer Lehrplan) (5. Schulstufe)**

# Bildungsdirektion Kärnten

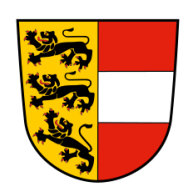

**Version: 13.03.2023**

# **Änderungsverlauf**

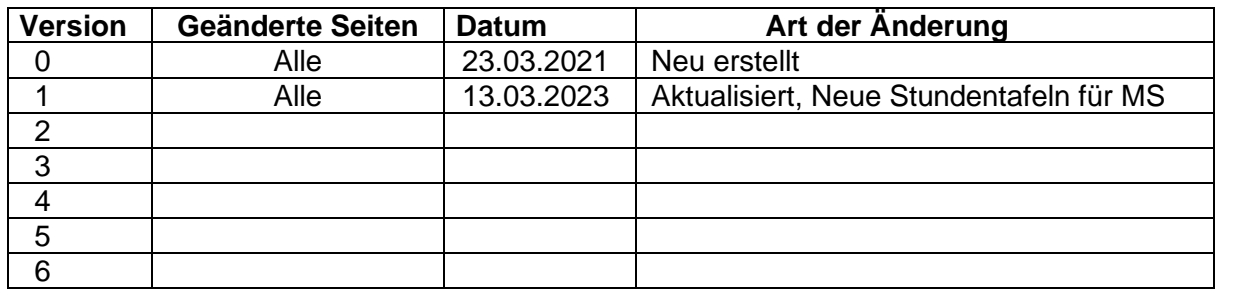

# **Inhaltsverzeichnis**

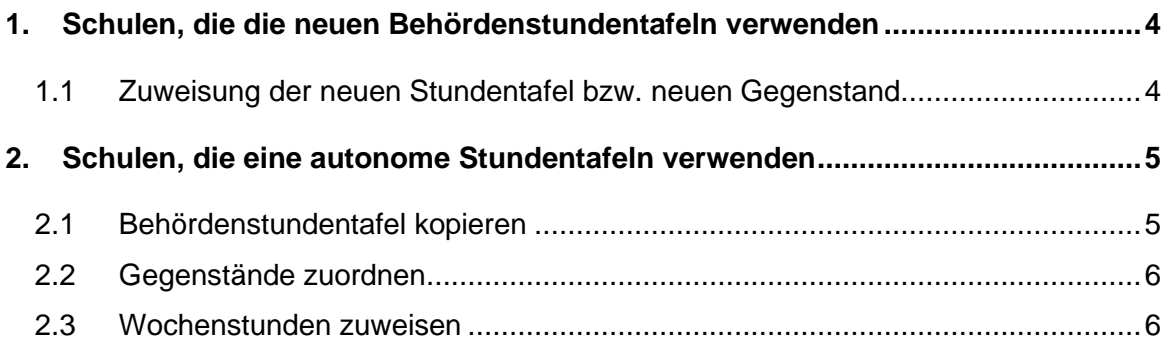

# <span id="page-3-0"></span>**1. Schulen, die die neuen Behördenstundentafeln verwenden**

Schulen die mit den neuen Behördenstundentafeln arbeiten, müssen in der Stundentafel keine Änderungen vornehmen. Diese Stundentafeln sind Behördenstundentafeln und wurden bereits neu angelegt.

## **Bereits bei allen MS importiert:**

- MS o. Schwerpunkt 2023
- MS M+NAWI 2023
- MS MU, KU, KREA 2023
- MS Sprachen 2023
- MS WI & GE 2023

#### **Slowenisch: (wenn benötigt, bitte mit Sokratesbetreuer Kontakt aufnehmen)**

- MS SLO o. Schwerpunkt 2023
- MS SLO M+NAWI 2023
- MS SLO MU, KU, KREA 2023
- MS SLO Sprachen 2023
- MS SLO WI & GE 2023

#### **SonderFormen: (wenn benötigt, bitte mit Sokratesbetreuer Kontakt aufnehmen)**

- MS SoFo Musik 2023
- MS SoFo SKI 2023
- MS SoFo Sport 2023

Die korrekten Stundentafeln müssen im **Schuljahr 2023/24** sowohl in der Klassenpflege (1. Klassen) sowie bei den Schülern **NEU** zugeordnet werden. Ebenfalls müssen die Gruppen kontrolliert werden, ob die Gegenstände korrekt hinterlegt sind!

## <span id="page-3-1"></span>**1.1 Zuweisung der neuen Stundentafel bzw. neuen Gegenstand:**

- **Klassen pflegen**: Schuljahresbeginn/ Klassen und Gruppen/ Klassen pflegen/ Stundentafel zuweisen/ Schulformkennzahl zuweisen/ Speichern

- **Gruppen pflegen**: Schuljahresbeginn/ Klassen und Gruppen/ Gruppen pflegen/ Gruppe auswählen/ Gegenstand korrigieren/ Speichern
- **Stundentafel zuordnen**: Laufendes Schuljahr/ Laufbahnpflege/ Stundentafel zuordnen/ 5. Schulstufe suchen/ Schüler anhaken/ Stundentafel und SFKZ auswählen/ Zuordnen

Erst wenn diese Aktionen durchgeführt wurden, erhalten Sie die korrekten Gegenstandsbezeichnungen in der **Lehrfächerverteilung für das SJ 2023/24!**

# <span id="page-4-0"></span>**2. Schulen, die eine autonome Stundentafeln verwenden**

Wird in der Schule eine autonome Stundentafel verwendet, ist es **verpflichtend** erforderlich eine Behördenstundentafel zu kopieren!

Die Stundentafel **muss im SJ 2022/23 kopiert und angepasst werden (zB. Wochenstunden zuweisen)**, darf aber nur im **SJ 2023/24** den 1. Klassen zugewiesen werden.

# <span id="page-4-1"></span>**2.1 Behördenstundentafel kopieren**

- − Basisdaten/ Stundentafeln/ Stundentafel pflegen
- − Gewünschte Stundentafel anklicken
- − Button: Kopieren

Es wird eine Kopie der ausgewählten Stundentafel erstellt

− Kopierte Stundentafel anklicken

#### − **Verpflichtende Namen der autonomen Stundentafeln:**

- o Kopie MS o. Schwerpunkt 2023
- o Kopie MS M+NAWI 2023
- o Kopie MS MU, KU, KREA 2023
- o Kopie MS Sprachen 2023
- o Kopie MS WI & GE 2023
- o Kopie MS SLO o. Schp. 2023
- o Kopie MS SLO M+NAWI 2023
- o Kopie MS SLO MU, KU, KREA 2023
- o Kopie MS SLO Sprachen 2023
- o Kopie MS SLO WI & GE 2023
- o Kopie MS SoFo Musik 2023
- o Kopie MS SoFo SKI 2023
- o Kopie MS SoFo Sport 2023

Es darf laut BD **kein anderer Name für die Kopien der Behördenstundentafeln gewählt** werden!

− Speichern

### <span id="page-5-0"></span>**2.2 Gegenstände zuordnen**

- − Basisdaten/ Stundentafeln/ Gegenstände zuordnen
- − Stundentafel auswählen

#### Es ist **nicht erlaubt**, die **bereits zugeordneten Gegenstände abzuwählen**!

Sollte ein Gegenstand für Ihre autonome Stundentafel nicht zur Verfügung stehen, bitte mit der Bildungsdirektion im Dienstweg Kontakt aufnehmen!

In den neuen Stundentafeln sind auch die **Gegenstände für Schüler mit SPF** enthalten! (zB.: VÜ\_LFE,…)

#### <span id="page-5-1"></span>**2.3 Wochenstunden zuweisen**

- − Basisdaten/ Stundentafeln/ Wochenstunden zuweisen
- − Stundentafel auswählen
- − Gegenstand anklicken
- − Stundenanzahl pro Woche verändern

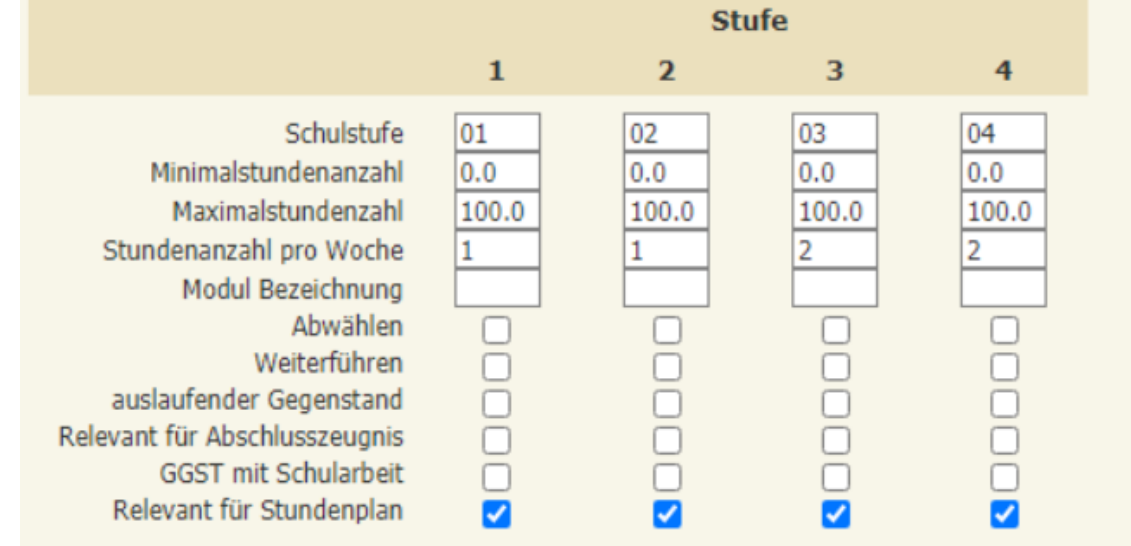

- − Abwählen: nur bei Gegenständen die nicht alle Schüler betreffen (zB Unverb. Übungen)
- − Button "Speichern"

**Wenn Sie diese Punkte erledigt haben, bitte laut Skriptum Punkt 1.1. durchführen!**